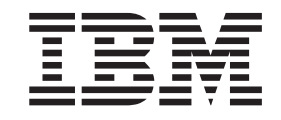

IBM Cúram Social Program Management

# Getting Started With IBM Cúram Universal Access Entry Edition

*Version 6.0.5*

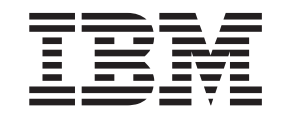

IBM Cúram Social Program Management

# Getting Started With IBM Cúram Universal Access Entry Edition

*Version 6.0.5*

#### **Hinweis**

Vor Verwendung dieser Informationen und des darin beschriebenen Produkts sollten die Informationen in ["Bemerkungen"](#page-18-0) [auf Seite 13](#page-18-0) gelesen werden.

#### **Überarbeitung: 18. Mai 2013**

Diese Ausgabe bezieht sich auf IBM Cúram Social Program Management v6.0.5 und alle nachfolgenden Releases, sofern nicht anderweitig in neuen Ausgaben angegeben.

Licensed Materials - Property of IBM.

#### **© Copyright IBM Corporation 2012, 2013.**

© Cúram Software Limited. 2011. Alle Rechte vorbehalten.

# **Inhaltsverzeichnis**

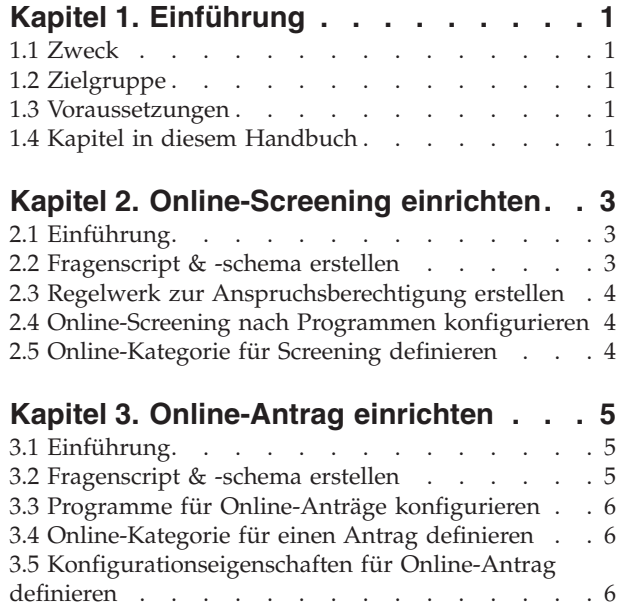

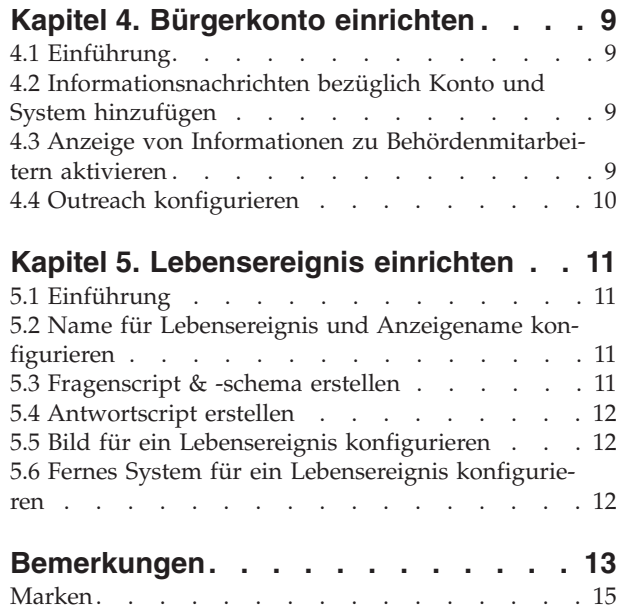

**iv** IBM Cúram Social Program Management: Getting Started With IBM Cúram Universal Access Entry Edition

# <span id="page-6-0"></span>**Kapitel 1. Einführung**

### **1.1 Zweck**

Der Zweck dieses Dokuments ist es, einen Leitfaden für den Schnelleinstieg in die Konfigurierung der IBM Cúram Universal Access Entry Edition zu bieten. Universal Access Entry Edition ist eine vollständig konfigurierbare, auf Bürger ausgerichtete Anwendung, die es Behörden ermöglicht, eine benutzerfreundliche und intuitive Web-Self-Service-Lösung anzubieten. Der Bürger kann seine eigenen Daten prüfen, um seine Anspruchsberechtigung für die von der Behörde angebotenen Programme zu ermitteln. Anschließend kann er damit fortfahren, nach Bedarf Anträge für diese Programme zu stellen. Er kann ein Bürgerkonto erstellen, um den Status der Überprüfung und der Anträge zu verfolgen, Zugriff auf weitere Informationen zu erhalten, die für ihn relevant sind, oder Details zu signifikanten Ereignissen zu übermitteln, die in seinem Leben auftreten.

## **1.2 Zielgruppe**

Zielgruppe dieses Handbuchs sind Einzelpersonen, die für die Konfiguration der Komponenten der IBM Cúram Universal Access Entry Edition zuständig sind.

#### **1.3 Voraussetzungen**

Es werden keine Kenntnisse anderer Handbücher vorausgesetzt; jedoch bieten die Dokumente Cúram Universal Access Guide (Handbuch zu Cúram Universal Access) und Cúram Universal Access Configuration Guide (Konfigurationshandbuch für Cúram Universal Access) zusätzliche Details zu vielen der in diesem Dokument beschriebenen Funktionen.

## **1.4 Kapitel in diesem Handbuch**

In der folgenden Liste werden die Kapitel dieses Handbuchs beschrieben:

#### **Online-Screening**

Anhand eines Online-Screenings kann der Bürger ermitteln, ob er eine potenzielle Anspruchsberechtigung auf eines oder mehrere der von der Organisation angebotenen Programme hat. In diesem Kapitel wird die Konfigurierung eines Screenings und damit verknüpfter Programme beschrieben.

#### **Online-Antrag**

Universal Access ermöglicht es dem Bürger, die Teilnahme an Programmen über das Universal Access-Portal zu beantragen. In diesem Kapitel wird die Konfigurierung eines Online-Antrags und damit verknüpfter Programme beschrieben.

#### **Bürgerkonto**

Das Bürgerkonto ist eine Einrichtung innerhalb von Universal Access, mit deren Hilfe sich der Bürger bei einem sicheren Bereich anmelden kann und in dem er nach Programmen suchen, die Teilnahme an Programmen beantragen und weitere für ihn relevante Informationen erhalten kann. In diesem Kapitel wird die Konfigurierung des Bürgerkontos beschrieben.

#### **Lebensereignisse**

Bei einem Lebensereignis handelt es sich um ein signifikantes Ereignis im Leben eines Bürgers, das eine Reihe von Interaktionen zwischen dem Bürger und der Behörde zur Folge haben könnte. In diesem Kapitel wird die Konfigurierung eines Lebensereignisses beschrieben.

IBM Cúram Social Program Management: Getting Started With IBM Cúram Universal Access Entry Edition

# <span id="page-8-0"></span>**Kapitel 2. Online-Screening einrichten**

# **2.1 Einführung**

Anhand eines Online-Screenings kann der Bürger ermitteln, ob er eine potenzielle Anspruchsberechtigung auf eines oder mehrere der von der Organisation angebotenen Programme hat. Das Screening beinhaltet die Befragung des Kunden mit einer Reihe zielgruppenspezifischer Fragen, mit deren Hilfe sich bestimmen lässt, ob der Kunde einen potenziellen Anspruch auf die Teilnahme an bestimmten Programmen hat. Das kann für den Bürger zu einer bedeutenden Zeitersparnis führen, da er keine langwierigen Antragsformulare für Programme ausfüllen muss, bei denen die Wahrscheinlichkeit gering ist, dass er sie erhält. Die Fragen werden dem Bürger mittels einer strukturierten Gruppe von Webseiten dargestellt, bezeichnet als Fragenscript, auf die vom Universal Access-Portal aus zugegriffen wird. Die vom Bürger gegebenen Antworten auf diese Fragen werden anschließend an eine Datenbank übermittelt, wo sie einer Geschäftsregelengine zugeführt werden, um dort von einer vordefinierten Regellogik bewertet zu werden. Diese Regeln machen anhand der vom Bürger angegebenen Daten eine Feststellung und geben eine Liste von Programmen zurück, für die der Bürger anspruchsberechtigt bzw. nicht anspruchsberechtigt sein könnte.

Daraufhin kann der Bürger verschiedene Programme online beantragen oder auch ein PDF-Antragsformular für ein Programm herunterladen, das er ausdrucken, handschriftlich ausfüllen und per Post an seine örtliche Geschäftsstelle schicken kann.

Vor dem Konfigurieren eines Screenings muss von der Organisation bedacht werden, welche Programme in das Screening einbezogen werden sollen, welche Fragen gestellt und wie diese Fragen im Script strukturiert sein sollen. Ebenso müssen die Geschäftsregeln bedacht werden, mit denen bestimmt wird, ob ein Bürger eine potenzielle Anspruchsberechtigung für die gefundenen Programme hat oder nicht. Zudem muss bedacht werden, ob für jedes Programm ein PDF-Antragsformular zur Verfügung gestellt werden soll, ob einige Programme nur an bestimmten örtlichen Geschäftsstellen zur Verfügung gestellt und ob Servicebereiche eingerichtet werden sollen, die von diesen Geschäftsstellen bearbeitet werden. Um ein Fragenscript für ein Screening im Universal Access-Portal verfügbar zu machen, muss die Organisation über das Universal Access-Menü in der Verwaltungsanwendung ein Screening-Objekt konfigurieren.

In diesem Kapitel wird die Konfigurierung eines Screenings und damit verknüpfter Programme beschrieben.

### **2.2 Fragenscript & -schema erstellen**

Das Fragenscript für ein Screening enthält die Fragen, die dem Bürger über das Universal Access-Portal dargestellt werden. Die Fragen für das Script sollten von der Organisation im Vorhinein vorbereitet werden, vor dem Definieren eines Screenings. Die Antworten auf die Fragen werden als Datenattribute im System gespeichert. Beim Zusammenstellen der Fragen sollten von der Organisation auch die Datentypen für diese Attribute in Betracht gezogen werden. Nachdem Fragen und Datentypen definiert sind, können das Fragenscript und das Datenschema für das Screening konfiguriert werden.

Um jeweils ein IEG-Fragenscript und -schema zu erstellen, sollten die Felder für das Fragenscript und das Schema im modalen Fenster "Neues Online-Screening" gefüllt sein. Nach dem Speichern des Datensatzes wird vom System eine leere Schablone sowohl für das Script als auch für das Schema erstellt. Daraufhin ist es möglich, sie über die Registerkarte "Screening" zu aktualisieren, indem man die auf der Seite bereitgestellten Hyperlinks auswählt. Durch Klicken auf den Link "Script" wird der IEG Editor gestartet, mit dessen Hilfe das Fragenscript bearbeitet werden kann. Durch Klicken auf den Link "Schema" wird der Datastore Editor gestartet, mit dessen Hilfe das Schema bearbeitet werden kann.

<span id="page-9-0"></span>Fragenscripts und Datenschemata werden mithilfe von Cúram Intelligent Evidence Gathering (IEG) erstellt. Weitere Informationen zu IEG finden Sie im Dokument Working with Intelligent Evidence Gathering (IEG) (Mit IEG arbeiten).

#### **2.3 Regelwerk zur Anspruchsberechtigung erstellen**

Nachdem die Erstellung des Fragenscripts und -schemas von der Organisation abgeschlossen ist, muss die Geschäftsregellogik definiert werden, um die Antworten zu analysieren, die auf die Fragen gegeben werden. Mithilfe dieser Analyse wird bestimmt, ob der Bürger eine potenzielle Anspruchsberechtigung auf die verfügbaren Programme hat. Das System fügt die Antworten auf das Fragenscript in die Cúram-Regelengine ein, die anschließend die definierte Geschäftsregellogik anhand der Daten ausführt. Die Ausgabe dieses Prozesses besteht in einer Liste von Programmen, für die der Bürger möglicherweise anspruchsberechtigt bzw. nicht anspruchsberechtigt ist. Diese Ergebnisse werden im Universal Access-Portal auf der Seite "Bin ich anspruchsberechtigt?" angezeigt.

Die Geschäftsregeln werden mithilfe von Cúram Express Rules (CER) geschrieben. Die CER-Regeln können mit detaillierten Texterläuterungen so gestaltet werden, dass sie dem Bürger helfen, die Entscheidungen bezüglich seiner potenziellen Anspruchsberechtigung zu verstehen. Um für das Screening-Objekt ein CER-Regelwerk zu erstellen, sollte das Feld "Regelwerk" im modalen Fenster "Neues Online-Screening" gefüllt sein. Nach dem Speichern des Datensatzes wird vom System eine leere Schablone für die Regeln erstellt. Daraufhin ist es möglich, dieses Regelwerk über die Registerkarte "Screenings" zu aktualisieren, indem man den auf der Seite bereitgestellten Hyperlink auswählt. Durch Klicken auf diesen Link wird der CER Editor gestartet, mit dessen Hilfe das Regelwerk bearbeitet werden kann. Weitere Informationen zum Schreiben von CER-Regeln finden Sie im Dokument Working with Cúram Express Rules.

#### **2.4 Online-Screening nach Programmen konfigurieren**

Die Organisation muss definieren, welche Programme für das Online-Screening zur Verfügung stehen sollen. Die Programme können dem System über den Abschnitt "Universal Access" der Verwaltungsanwendung hinzugefügt werden. Jedes konfigurierte Programm kann mit einem Screening verknüpft werden. Nach seiner Konfiguration steht ein Programm zum Hinzufügen zum Screening über eine Zeilenaktion auf der Seite mit den Screeninglisten zur Verfügung.

Es kann auch ein PDF-Formular für ein Programm definiert werden, das dem Bürger die Möglichkeit gibt, ein Antragsformular für das angegebene Programm auf Papier auszudrucken und es entweder per Post an die Behörde zu schicken oder persönlich bei einer örtlichen Geschäftsstelle abzuliefern. Die örtliche Geschäftsstelle, an die der Antrag gerichtet werden kann, lässt sich ebenfalls für das Programm definieren. Zudem können die Servicebereiche konfiguriert werden, die von den örtlichen Geschäftsstellen abgedeckt werden sollen. Die PDF-Antragsformulare und die Informationen zu der örtlichen Geschäftsstelle stehen dem Bürger auf der Seite "Nächste Schritte" zur Verfügung.

Weitere Informationen zum Konfigurieren von Programmen, PDF-Formularen, örtlichen Geschäftsstellen und Servicebereichen finden Sie im Dokument Universal Access Configuration Guide.

### **2.5 Online-Kategorie für Screening definieren**

Um die Anzeige von Screenings und Online-Anträgen im Universal Access-Portal zuzulassen, muss eine Online-Kategorie definiert werden. Mithilfe von Online-Kategorien können Screenings und Online-Anträge in sinnvolle Kategorien gruppiert werden, die von der Organisation definiert worden sind. Für die Online-Kategorie muss ein Name angegeben werden. Dieser wird auf der Seite "Screening auswählen" als Überschrift angezeigt, unter der die verknüpften Screenings aufgeführt werden.

# <span id="page-10-0"></span>**Kapitel 3. Online-Antrag einrichten**

# **3.1 Einführung**

Universal Access ermöglicht es dem Bürger, die Teilnahme an Programmen über das Universal Access-Portal zu beantragen. Der Online-Antrag kann von der Ergebnisseite der vorherigen Feststellung zum Online-Screening oder direkt von der Startseite des Universal Access-Portals aus gestellt werden. Der Prozess der Online-Antragstellung beinhaltet eine Reihe zielgruppenspezifischer Fragen an den Kunden bezüglich persönlicher Angaben, Einkommen, Ausgaben, Beschäftigung, Bildung usw. Diese Daten lassen sich später als Nachweise für das System der Behörde verwenden, um Feststellungen zur Anspruchsberechtigung des Bürgers für die beantragten Programme machen zu können. Die Fragen werden dem Bürger mittels einer strukturierten Gruppe von Webseiten dargestellt, bezeichnet als Fragenscript, auf die vom Universal Access-Portal aus zugegriffen wird. Die Antworten auf diese Fragen werden anschließend an eine Datenbank übermittelt, aus der die Behörde sie später extrahieren und zur Feststellung der Anspruchsberechtigung verwenden kann.

Nachdem die Antragstellung beendet ist, kann sich der Bürger unter Verwendung seiner Kontodetails beim Universal Access-Portal zurückmelden, sofern er die Einrichtung eines Bürgerkontos ausgewählt hat, und den Status seiner Online-Anträge überprüfen.

Auch wenn Universal Access die Verwendung der Online-Methode für die Antragstellung begünstigt, bietet die Lösung der Organisation auch die Funktion, den Bürger alternativ den Antrag auf herkömmliche Weise auf Papier stellen zu lassen. Nach Beendigung des Fragenscripts kann der Bürger dazu ein PDF-Formular öffnen, das bereits mit den angegebenen Antworten gefüllt ist, es ausdrucken, handschriftlich ausfüllen und der Behörde zukommen lassen.

Zum Konfigurieren eines Antrags mit Universal Access ist eine Anzahl an Schritten auszuführen. Vor dem Konfigurieren eines Online-Antrags muss von der Organisation bedacht werden, welche Programme für den Antrag verfügbar gemacht werden sollen, welche Fragen gestellt und wie diese Fragen im Script strukturiert sein sollen. Zudem muss bedacht werden, ob für jedes Programm ein PDF-Antragsformular zur Verfügung gestellt werden soll, ob einige Programme nur an bestimmten örtlichen Geschäftsstellen zur Verfügung gestellt und ob Servicebereiche eingerichtet werden sollen, die von diesen Geschäftsstellen bearbeitet werden.

In diesem Kapitel wird die Konfigurierung eines Online-Antrags beschrieben. Es werden die Programme detailliert aufgeführt, die für die jeweilige Antragstellung zur Verfügung stehen, die verknüpften Servicebereiche, örtlichen Geschäftsstellen und die PDF-Formulare, die für den Antrag konfiguriert werden können.

### **3.2 Fragenscript & -schema erstellen**

Das Fragenscript für ein Online-Screening enthält die Fragen, die dem Bürger über das Universal Access-Portal dargestellt werden. Die Fragen für das Script sollten von der Organisation im Vorhinein vorbereitet werden, vor dem Definieren eines Online-Antrags. Die Antworten auf die Fragen werden als Datenattribute im System gespeichert. Beim Zusammenstellen der Fragen sollten von der Organisation auch die Datentypen für diese Attribute in Betracht gezogen werden. Nachdem Fragen und Datentypen definiert sind, können das Fragenscript und das Datenschema für den Online-Antrag konfiguriert werden.

Um jeweils ein IEG-Fragenscript und -schema zu erstellen, sollten die Felder für das Antragsscript und das Scriptschema im modalen Fenster "Neuer Online-Antrag" gefüllt sein. Nach dem Speichern des Datensatzes wird vom System eine leere Schablone sowohl für das Script als auch für das Schema erstellt. Daraufhin ist es möglich, sie über die Registerkarte "Anträge" zu aktualisieren, indem man die auf der Seite bereitgestellten Hyperlinks auswählt. Durch Klicken auf den Link "Script" wird der IEG Editor ge<span id="page-11-0"></span>startet, mit dessen Hilfe das Fragenscript bearbeitet werden kann. Durch Klicken auf den Link "Schema" wird der Datastore Editor gestartet, mit dessen Hilfe das Schema bearbeitet werden kann.

Fragenscripts und Datenschemata werden mithilfe von Cúram Intelligent Evidence Gathering (IEG) erstellt. Weitere Informationen zu IEG finden Sie im Dokument Working with Intelligent Evidence Gathering (IEG).

#### **3.3 Programme für Online-Anträge konfigurieren**

Welche Programme für Online-Anträge verfügbar sein sollen, muss von der Organisation definiert werden. Die Programme können dem System über den Abschnitt "Universal Access" der Verwaltungsanwendung hinzugefügt werden. Jedes konfigurierte Programm kann mit einem Online-Antrag verknüpft werden. Nach seiner Konfiguration steht ein Programm zum Hinzufügen zum Online-Antrag über eine Zeilenaktion auf der Seite mit den Antragslisten zur Verfügung.

Für das Programm muss ein Zielsystem angegeben werden. Es gibt das externe (ferne) System an, an das der Programmantrag zur Verarbeitung gesendet wird. Ferne Systeme können über den Link "Ferne Systeme" im Universal Access-Administrationsmenü konfiguriert werden.

Es kann auch ein PDF-Formular für ein Programm definiert werden, das dem Bürger die Möglichkeit gibt, ein Antragsformular auf Papier auszudrucken und es entweder per Post an die Behörde zu schicken oder persönlich bei einer örtlichen Geschäftsstelle abzuliefern. Die örtliche Geschäftsstelle, an die der Antrag gerichtet werden kann, lässt sich ebenfalls für das Programm definieren. Zudem können die Servicebereiche konfiguriert werden, die von den örtlichen Geschäftsstellen abgedeckt werden sollen. Das PDF-Antragsformular und die Informationen zu der örtlichen Geschäftsstelle stehen dem Bürger auf der Seite "Antrag drucken?" zur Verfügung. Am Ende des Online-Antragsprozesses kann auf sie zugegriffen werden.

Weitere Informationen zum Konfigurieren von Programmen, PDF-Formularen, fernen Systemen, örtlichen Geschäftsstellen und Servicebereichen finden Sie im Dokument Universal Access Configuration Guide (Universal Access-Konfigurationshandbuch).

#### **3.4 Online-Kategorie für einen Antrag definieren**

Um die Anzeige von Online-Anträgen und Screenings im Universal Access-Portal zuzulassen, muss eine Online-Kategorie definiert werden. Mithilfe von Online-Kategorien können Online-Anträge und Screenings in sinnvolle Kategorien gruppiert werden, die von der Organisation definiert worden sind. Für die Online-Kategorie muss ein Name angegeben werden. Dieser wird auf der Seite "Antrag auswählen" als Überschrift angezeigt, unter der die verknüpften Anträge aufgeführt werden.

#### **3.5 Konfigurationseigenschaften für Online-Antrag definieren**

Es gibt einige wichtige Systemeigenschaften, mit denen verschiedene Aspekte der Online-Antragstellung gesteuert werden, für die sich der Bürger beim System authentifizieren muss. Einige hilfreiche Eigenschaften sind unten aufgeführt. Informationen zu den verbleibenden Systemeigenschaften finden Sie im Dokument Universal Access Configuration Guide.

v Die Behörde kann das System so konfigurieren, dass es angibt, ob der Bürger vor dem Start einer Antragstellung obligatorisch ein Konto einrichten oder sich anmelden muss. Die Systemeigenschaft 'curam.citizenworkspace.authenticated.intake' wird dazu verwendet, festzulegen, ob die Authentifizierung eingeschaltet wird oder nicht. Ist diese Eigenschaft eingeschaltet, muss der Bürger ein Konto einrichten oder sich beim Universal Access-Portal anmelden, bevor er mit der Antragstellung beginnen kann. Ist sie ausgeschaltet, wird der Bürger direkt zu der Seite geführt, auf der er einen Antrag auswählen kann.

- v Die Behörde kann das System so konfigurieren, dass es angibt, ob der Bürger vor der Antragstellung auswählen kann, sich zu authentifizieren oder auch nicht. Die Systemeigenschaft 'curam.citizenworkspace.intake.allow.login' wird dazu verwendet, festzulegen, ob die Authentifizierung eingeschaltet wird oder nicht. Ist diese Eigenschaft eingeschaltet, so erhält der Bürger die Option, sich beim Universal Access-Portal anzumelden, bevor er einen Antrag startet. Ist sie ausgeschaltet, wird der Bürger direkt zu der Seite geführt, auf der er einen Antrag auswählen kann.
- v Möglicherweise hat die Behörde den Wunsch, die Anmeldung für den Bürger obligatorisch zu machen, bevor er einen Antrag übermitteln kann. Die Systemeigenschaft 'curam.citizenworkspace.intake.submit.intake.mandatory.login' wird dazu verwendet, festzulegen, ob der Bürger sich anmelden muss, bevor er den Antrag übermittelt. Ist diese Eigenschaft eingeschaltet, muss der Bürger ein Konto einrichten oder sich anmelden, bevor er einen Antrag übermitteln kann. Ist sie ausgeschaltet, kann der Bürger den Antrag ohne vorherige Anmeldung übermitteln.
- v Der Bürger kann für jedes Programm, das er beantragt hat, diesen Antrag zurückziehen. Wird der Antrag auf ein Programm zurückgezogen, muss ein Grund dafür angegeben werden. Gründe für die Zurückziehung eines bestimmten Antrags sind im Abschnitt "Anliegenantrag" der Universal Access-Verwaltungsanwendung definiert. Bevor ein Zurückziehungsgrund mit einem Antrag verknüpft werden kann, müssen in der Codetabelle "WithdrawalRequestReason" Zurückziehungsgründe definiert sein.

IBM Cúram Social Program Management: Getting Started With IBM Cúram Universal Access Entry Edition

# <span id="page-14-0"></span>**Kapitel 4. Bürgerkonto einrichten**

# **4.1 Einführung**

Das Bürgerkonto ist eine Einrichtung innerhalb von Universal Access, mit deren Hilfe sich der Bürger bei einem sicheren Bereich anmelden kann, in welchem er nach Programmen suchen und die Teilnahme an ihnen beantragen kann. Ebenso kann der Bürger für ihn relevante Informationen anzeigen lassen, darunter individuell zugeschnittene Nachrichten, systemweite Ankündigungen, Aktualisierungen seiner Zahlungen, Kontaktinformationen von Behördenmitarbeitern oder Outreach-Kampagnen, die für ihn von Interesse sein könnten.

In diesem Kapitel wird die Konfigurierung des Bürgerkontos beschrieben. Vor dem Konfigurieren eines Bürgerkontos sollte die Organisation bedenken, welche Art individueller Nachrichten dem Bürger sichtbar gemacht werden soll, was seine Interaktionen mit der Behörde betrifft. Außerdem muss entschieden werden, welche systemweiten Ankündigungen für alle Bürger bei der Anmeldung an ihrem Konto verfügbar sein sollen. Es muss von der Organisation entschieden werden, wie viele Informationen zu Mitarbeitern der Behörden dem Bürger zugänglich gemacht werden sollten. Outreach-Kampagnen, die für den Bürger von Interesse sein könnten, müssen ebenfalls angegeben werden.

## **4.2 Informationsnachrichten bezüglich Konto und System hinzufügen**

Im Abschnitt "Nachrichten" der Bürgerkonto-Startseite werden dem Bürger Nachrichten angezeigt, die sich auf seine Interaktionen mit der Behörde beziehen. Es muss von der Organisation bedacht werden, welche Nachrichtentypen dem Kunden im Bereich "Nachrichten" zur Verfügung stehen soll. Im Fenster "Nachrichten" können zwei Nachrichtentypen angezeigt werden: Kontonachrichten und Systemnachrichten.

- v Kontonachrichten beziehen sich auf den jeweiligen Bürger, der das Konto benutzt. Die Daten für die Kontonachrichten werden über einen Web-Service von externen Systemen aus bereitgestellt. Um eine Kontonachricht für die Anzeige verfügbar zu machen, sollte auf der Listenseite "Kontonachrichten" ein neuer Typ für die Nachricht hinzugefügt werden. Diesem Nachrichtentyp können ein neuer Name, eine Beschreibung und ein Symbol hinzugefügt werden. Nachdem die Organisation ihre Nachrichtentypen eingegeben hat, können diese aktiviert, inaktiviert oder verschoben werden. Durch das Aktivieren bzw. Inaktivieren eines Nachrichtentyps wird seine Anzeige in der Liste "Nachrichten" ein- bzw. ausgeschaltet. Die Anordnung des Nachrichtentyps legt fest, an welcher Stelle der Liste er angezeigt wird.
- v Systemnachrichten werden verwendet, wenn die Organisation Nachrichten an alle Bürger versenden möchte, die ein Bürgerkonto besitzen. Eine neue Systemnachricht kann aus der Listenseite "Systemnachrichten" hinzugefügt werden. Der Nachricht können ein neuer Titel, die eigentliche Nachricht (Inhalt), ein Gültigkeitsdatum sowie ein Ablaufdatum hinzugefügt werden.

## **4.3 Anzeige von Informationen zu Behördenmitarbeitern aktivieren**

Mit dem Bürgerkonto wird dem Bürger die Möglichkeit geboten, Informationen zu den Behördenmitarbeitern anzuzeigen, mit denen er zu tun hat. Die Organisation muss bedenken, ob sie dem Bürger grundsätzlich Informationen zu den Behördenmitarbeitern zugänglich machen will. Diese Informationen sind dann auf der Seite "Kontaktinformationen" innerhalb des Bürgerkontos verfügbar. Folgende Systemeigenschaften werden bereitgestellt, um zu konfigurieren, ob dem Bürger Kontaktinformationen zu Behördenmitarbeitern angezeigt werden, und falls ja, welche Informationen dies sein sollten.

v curam.citizenaccount.contactinformation.show.caseworker.details – Diese Eigenschaft bestimmt, ob Kontaktinformationen zum Fallbearbeiter im Bürgerkonto angezeigt werden sollen. Ist diese Eigenschaft auf 'true' gesetzt, werden Kontaktinformationen zu Fallbearbeitern derjenigen Fälle angezeigt, die mit dem angemeldeten Bürger verknüpft sind. Ist sie auf 'false' gesetzt, werden die Kontaktinformationen zu den Fallbearbeitern nicht angezeigt. Der Standardwert für diese Eigenschaft ist 'true'.

- <span id="page-15-0"></span>v curam.citizenaccount.contactinformation.show.businessphone - In dem Fall, dass Kontaktinformationen zum Fallbearbeiter angezeigt werden sollen, bestimmt diese Eigenschaft, ob dessen geschäftliche Telefonnummer angezeigt wird. Der Standardwert dieser Eigenschaft ist 'true'.
- v curam.citizenaccount.contactinformation.show.mobilephone In dem Fall, dass Kontaktinformationen zum Fallbearbeiter angezeigt werden, bestimmt diese Eigenschaft, ob dessen Mobiltelefonnummer angezeigt wird. Der Standardwert dieser Eigenschaft ist 'true'.
- v curam.citizenaccount.contactinformation.show.emailaddress In dem Fall, dass Kontaktinformationen zum Fallbearbeiter angezeigt werden, bestimmt diese Eigenschaft, ob dessen E-Mail-Adresse angezeigt wird. Der Standardwert dieser Eigenschaft ist 'true'.
- v curam.citizenaccount.contactinformation.show.faxnumber In dem Fall, dass Kontaktinformationen zum Fallbearbeiter angezeigt werden, bestimmt diese Eigenschaft, ob dessen Faxnummer angezeigt wird. Der Standardwert dieser Eigenschaft ist 'true'.
- v curam.citizenaccount.contactinformation.show.pagernumber In dem Fall, dass Kontaktinformationen zum Fallbearbeiter angezeigt werden, bestimmt diese Eigenschaft, ob dessen Pagernummer angezeigt wird. Der Standardwert dieser Eigenschaft ist 'true'.

## **4.4 Outreach konfigurieren**

Mit der Funktion "Outreach" können Behörden Informationskampagnen für Bürger definieren, die im Bürgerkonto angezeigt werden. Kampagnen sind zielgruppenspezifische Einzelinformationen, die auf der Bürgerkonto-Startseite angezeigt werden. Sie werden durch Harvesting vorhandener Informationen befüllt, die eine Behörde zu dem Bürger besitzt. Kampagnen bestehen aus einem Titel, einem entsprechenden Bild und Informationstext, optional mit eingebettetem Hyperlink, alles befüllt aus den Ergebnissen der Durchführung eines Geschäftsregelwerks. Dieses Geschäftsregelwerk und das in der Kampagne verwendete Bild werden aus dem Abschnitt "Outreach" des Universal Access-Kontextmenüs konfiguriert. Die Geschäftsregeln können mithilfe von Cúram Express Rules (CER) Editor definiert werden. Weitere Informationen zum Schreiben von CER-Regeln finden Sie im Dokument Working with Cúram Express Rules (Mit Cúram Express Rules arbeiten).

# <span id="page-16-0"></span>**Kapitel 5. Lebensereignis einrichten**

# **5.1 Einführung**

Bei einem Lebensereignis handelt es sich um ein signifikantes Ereignis im Leben eines Bürgers, das eine Reihe von Interaktionen zwischen dem Bürger und der Behörde zur Folge haben könnte. Beispiele für Lebensereignisse wären Heirat, die Geburt eines Kindes oder ein Todesfall. Universal Access versetzt Organisationen in die Lage, Informationen zu einem Bürger bezüglich solcher Lebensereignisse zu erfassen. Dies geschieht, indem man dem Bürger eine strukturierte Gruppe von Webseiten darstellt, auch als Fragenscript bezeichnet, auf die vom Universal Access-Onlineportal aus zugegriffen wird. Durch die Beantwortung dieser Fragen kann der Bürger dieses lebensverändernde Ereignis melden, das einen Einfluss auf die Programme und Leistungen haben könnte, die der Bürger erhält bzw. nun erhalten sollte.

Zusätzlich zum Erfassen von Informationen zur Situation des Bürgers kann das Lebensereignis auch so konfiguriert werden, dass es dem Bürger hilfreiche Ressourcen zur Verfügung stellt. Das Lebensereignis "Arbeitsplatz suchen" kann beispielsweise Links zu Websites für Arbeitssuchende und Tipps zum Schreiben eines Lebenslaufs und wirkungsvoller Anschreiben enthalten.

Um ein Lebensereignis im Universal Access-Onlineportal verfügbar zu machen, muss die Organisation über das Universal Access-Menü in der Verwaltungsanwendung ein Lebensereignis-Objekt konfigurieren. Für das Konfigurieren eines Lebensereignisses gibt es eine Anzahl an Schritten zu beachten. Zunächst muss die Organisation bedenken, welche Daten erfasst werden und welche Informationen zum Lebensereignis verfügbar sein sollen.

In diesem Kapitel wird die Konfigurierung eines Lebensereignisses beschrieben.

## **5.2 Name für Lebensereignis und Anzeigename konfigurieren**

Es muss ein Name angegeben werden, mit dem das Lebensereignis eindeutig benannt wird. Dieser Name wird nur in der Verwaltungsanwendung angezeigt. Zudem muss ein Anzeigename konfiguriert werden, der zum Namen des Lebensereignisses wird, das dem Bürger im Universal Access-Portal angezeigt wird. Um jeweils den Namen und den Anzeigenamen zu konfigurieren, sollten die Felder "Name" und "Anzeigename" im modalen Fenster "Neues Online-Lebensereignis" gefüllt sein.

### **5.3 Fragenscript & -schema erstellen**

Das Fragenscript für ein Lebensereignis enthält die Fragen, die dem Bürger über das Online-Portal dargestellt werden. Die Fragen für das Script sollten von der Organisation im Vorhinein vorbereitet werden, vor dem Definieren eines Lebensereignisses. Die Antworten auf die Fragen werden als Datenattribute im System gespeichert. Beim Zusammenstellen der Fragen sollten von der Organisation auch die Datentypen für diese Attribute in Betracht gezogen werden. Nachdem Fragen und Datentypen definiert sind, können das Fragenscript und das Datenschema für das Lebensereignis konfiguriert werden.

Um jeweils ein IEG-Fragenscript und -schema zu erstellen, sollten die Felder für das Fragenscript und das Schema im modalen Fenster "Neues Online-Lebensereignis" gefüllt sein. Nach dem Speichern des Datensatzes wird vom System eine leere Schablone sowohl für das Script als auch für das Schema erstellt. Daraufhin ist es möglich, sie über die Registerkarte "Lebensereignisse" zu aktualisieren, indem man die auf der Seite bereitgestellten Hyperlinks auswählt. Durch Klicken auf den Link "Script" wird der IEG Editor gestartet, mit dessen Hilfe das Fragenscript bearbeitet werden kann. Durch Klicken auf den Link "Schema" wird der Datastore Editor gestartet, mit dessen Hilfe das Schema bearbeitet werden kann.

<span id="page-17-0"></span>Fragenscripts und Datenschemata werden mithilfe von Cúram Intelligent Evidence Gathering (IEG) erstellt. Weitere Informationen zu IEG finden Sie im Dokument Working with Intelligent Evidence Gathering (IEG).

#### **5.4 Antwortscript erstellen**

Ein Lebensereignis-Antwortscript ist ein weiterer Scripttyp, der zusätzlich zum Fragenscript konfiguriert werden kann. Mithilfe eines Antwortscripts kann der Bürger die Antworten überprüfen, die er in einem zuvor übermittelten Lebensereignis bereits auf die Fragen gegeben hat. Das Universal Access-Onlineportal zeigt die bisher übermittelten Lebensereignisse in einer Liste auf der Seite "Übermittelte Lebensereignisse" an. Um die Antworten in dieser Liste anzeigen zu können, muss ein Antwortscript angegeben werden. Dadurch wird ein Hyperlink in der Zeile der Liste "Übermittelte Lebensereignisse" aktiviert, mit dessen Hilfe der Bürger seine Antworten überprüfen kann.

Um ein IEG-Antwortscript zu erstellen, muss das Feld "Antwortscript" im modalen Fenster "Neues Online-Lebensereignis" gefüllt sein. Nach dem Speichern des Datensatzes wird vom System eine leere Schablone für das Script erstellt. Daraufhin ist es möglich, dieses Script über die Registerkarte "Lebensereignisse" zu aktualisieren, indem man einen der auf der Seite bereitgestellten Hyperlinks auswählt. Durch Klicken auf den Link "Script" wird der IEG Editor gestartet, mit dessen Hilfe das Antwortscript bearbeitet werden kann.

Antwortscripts werden mithilfe von Cúram Intelligent Evidence Gathering (IEG) erstellt. Weitere Informationen zu IEG finden Sie im Dokument Working with Intelligent Evidence Gathering (IEG).

### **5.5 Bild für ein Lebensereignis konfigurieren**

Für jedes Lebensereignis kann ein Bild konfiguriert werden. Dieses Bild wird auf der Listenseite links vom Lebensereignis angezeigt. Ein Bild für ein Lebensereignis wird konfiguriert, indem man die Zeilenaktion "Neues Bild" für das neu erstellte Lebensereignis auswählt. Daraufhin wird ein modales Fenster gestartet, das den Benutzer dazu auffordert, ein Bild auszuwählen und einen Namen sowie alternativen Text einzugeben.

### **5.6 Fernes System für ein Lebensereignis konfigurieren**

Wird ein Lebensereignis dazu verwendet, Daten des Bürgers zu erfassen, müssen dazu ein fernes System und ein Web-Service für verknüpfte Lebensereignisse definiert werden, so dass die Daten für das Lebensereignis an die entsprechende Behörde übertragen werden können. Weitere Informationen finden Sie im Dokument Universal Access Configuration Guide (Universal Access-Konfigurationshandbuch).

## <span id="page-18-0"></span>**Bemerkungen**

Die vorliegenden Informationen wurden für Produkte und Services entwickelt, die auf dem deutschen Markt angeboten werden. Möglicherweise bietet IBM die in dieser Dokumentation beschriebenen Produkte, Services oder Funktionen in anderen Ländern nicht an. Informationen über die gegenwärtig im jeweiligen Land verfügbaren Produkte und Services sind beim zuständigen IBM Ansprechpartner erhältlich. Hinweise auf IBM-Lizenzprogramme oder andere IBM Produkte bedeuten nicht, dass nur Programme, Produkte oder Services von IBM verwendet werden können. Anstelle der IBM Produkte, Programme oder Services können auch andere, ihnen äquivalente Produkte, Programme oder Services verwendet werden, solange diese keine gewerblichen oder anderen Schutzrechte von IBM verletzen. Die Verantwortung für den Betrieb von Produkten, Programmen und Services anderer Anbieter liegt beim Kunden. Für die in diesem Handbuch beschriebenen Erzeugnisse und Verfahren kann es IBM Patente oder Patentanmeldungen geben. Mit der Auslieferung dieses Handbuchs ist keine Lizenzierung dieser Patente verbunden. Lizenzanforderungen sind schriftlich an folgende Adresse zu richten (Anfragen an diese Adresse müssen auf Englisch formuliert werden):

IBM Director of Licensing IBM Europe, Middle East & Africa Tour Descartes 2, avenue Gambetta 92066 Paris La Defense Cedex France

Trotz sorgfältiger Bearbeitung können technische Ungenauigkeiten oder Druckfehler in dieser Veröffentlichung nicht ausgeschlossen werden.

Die hier enthaltenen Informationen werden in regelmäßigen Zeitabständen aktualisiert und als Neuausgabe veröffentlicht. IBM kann ohne weitere Mitteilung jederzeit Verbesserungen und/oder Änderungen an den in dieser Veröffentlichung beschriebenen Produkten und/oder Programmen vornehmen. Verweise in diesen Informationen auf Websites anderer Anbieter werden lediglich als Service für den Kunden bereitgestellt und stellen keinerlei Billigung des Inhalts dieser Websites dar.

Das über diese Websites verfügbare Material ist nicht Bestandteil des Materials für dieses IBM Produkt. Die Verwendung dieser Websites geschieht auf eigene Verantwortung.

Werden an IBM Informationen eingesandt, können diese beliebig verwendet werden, ohne dass eine Verpflichtung gegenüber dem Einsender entsteht. Lizenznehmer des Programms, die Informationen zu diesem Produkt wünschen mit der Zielsetzung: (i) den Austausch von Informationen zwischen unabhängig voneinander erstellten Programmen und anderen Programmen (einschließlich des vorliegenden Programms) sowie (ii) die gemeinsame Nutzung der ausgetauschten Informationen zu ermöglichen, wenden sich an folgende Adresse:

IBM Corporation Dept F6, Bldg 1 294 Route 100 Somers NY 10589-3216 U.S.A.

Die Bereitstellung dieser Informationen kann unter Umständen von bestimmten Bedingungen - in einigen Fällen auch von der Zahlung einer Gebühr - abhängig sein.

Die Bereitstellung des in diesem Dokument beschriebenen Lizenzprogramms sowie des zugehörigen Lizenzmaterials erfolgt auf der Basis der IBM Rahmenvereinbarung bzw. der Allgemeinen Geschäftsbedingungen von IBM, der IBM Internationalen Nutzungsbedingungen für Programmpakete oder einer äquivalenten Vereinbarung.

Alle in diesem Dokument enthaltenen Leistungsdaten stammen aus einer kontrollierten Umgebung. Die Ergebnisse, die in anderen Betriebsumgebungen erzielt werden, können daher erheblich von den hier erzielten Ergebnissen abweichen. Einige Daten stammen möglicherweise von Systemen, deren Entwicklung noch nicht abgeschlossen ist. Eine Gewährleistung, dass diese Daten auch in allgemein verfügbaren Systemen erzielt werden, kann nicht gegeben werden. Darüber hinaus wurden einige Daten unter Umständen durch Extrapolation berechnet. Die tatsächlichen Ergebnisse können davon abweichen. Benutzer dieses Dokuments sollten die entsprechenden Daten in ihrer spezifischen Umgebung prüfen.

Alle Informationen zu Produkten anderer Anbieter stammen von den Anbietern der aufgeführten Produkte, deren veröffentlichten Ankündigungen oder anderen allgemein verfügbaren Quellen.

IBM hat diese Produkte nicht getestet und kann daher keine Aussagen zu Leistung, Kompatibilität oder anderen Merkmalen machen. Fragen zu den Leistungsmerkmalen von Produkten anderer Anbieter sind an den jeweiligen Anbieter zu richten.

Aussagen über Pläne und Absichten von IBM unterliegen Änderungen oder können zurückgenommen werden und repräsentieren nur die Ziele von IBM.

Alle von IBM angegebenen Preise sind empfohlene Richtpreise und können jederzeit ohne weitere Mitteilung geändert werden. Händlerpreise können u. U. von den hier genannten Preisen abweichen.

Diese Veröffentlichung dient nur zu Planungszwecken. Die in dieser Veröffentlichung enthaltenen Informationen können geändert werden, bevor die beschriebenen Produkte verfügbar sind.

Diese Veröffentlichung enthält Beispiele für Daten und Berichte des alltäglichen Geschäftsablaufs. Sie sollen nur die Funktionen des Lizenzprogramms illustrieren und können Namen von Personen, Firmen, Marken oder Produkten enthalten. Alle diese Namen sind frei erfunden; Ähnlichkeiten mit tatsächlichen Namen und Adressen sind rein zufällig.

#### COPYRIGHTLIZENZ:

Diese Veröffentlichung enthält Musteranwendungsprogramme, die in Quellensprache geschrieben sind und Programmiertechniken in verschiedenen Betriebsumgebungen veranschaulichen. Sie dürfen diese Musterprogramme kostenlos kopieren, ändern und verteilen, wenn dies zu dem Zweck geschieht, Anwendungsprogramme zu entwickeln, zu verwenden, zu vermarkten oder zu verteilen, die mit der Anwendungsprogrammierschnittstelle für die Betriebsumgebung konform sind, für die diese Musterprogramme geschrieben werden. Diese Beispiele wurden nicht unter allen denkbaren Bedingungen getestet. IBM kann daher die Zuverlässigkeit, Wartungsfreundlichkeit oder Funktion dieser Programm nicht garantieren oder implizieren. Die Musterprogramme werden "WIE BESEHEN", ohne Gewährleistung jeglicher Art bereitgestellt. IBM übernimmt keine Haftung für Schäden, die durch Ihre Verwendung der Musterprogramme entstehen.

Kopien oder Teile der Musterprogramme bzw. daraus abgeleiteter Code müssen folgenden Copyrightvermerk beinhalten:

© (Name Ihres Unternehmens) (Jahr). Teile des vorliegenden Codes wurden aus Musterprogrammen der IBM Corp. abgeleitet.

© Copyright IBM Corp. \_Jahreszahl oder Jahreszahlen eingeben\_. Alle Rechte vorbehalten.

#### <span id="page-20-0"></span>**Marken**

IBM, das IBM Logo und ibm.com sind Marken oder eingetragene Marken der International Business Machines Corporation. Weitere Produkt- und Servicenamen können Marken von IBM oder anderen Unternehmen sein. Eine aktuelle Liste der IBM Marken finden Sie auf der Website "Copyright and trademark information" unter [http://www.ibm.com/legal/us/en/copytrade.shtml.](http://www.ibm.com/legal/us/en/copytrade.shtml)

Adobe, das Adobe-Logo, Adobe SVG Viewer, Adobe Reader, Adobe Flash Player und das Portable Document Format (PDF) sind Marken oder eingetragene Marken der Adobe Systems Incorporated in den USA und/oder anderen Ländern.

Andere Namen können Marken der jeweiligen Rechtsinhaber sein. Weitere Firmen-, Produkt- und Servicenamen können Marken oder Servicemarken anderer Unternehmen sein.

IBM Cúram Social Program Management: Getting Started With IBM Cúram Universal Access Entry Edition

# IBM.